業者マスタ登録

## **業者マスタ登録方法(個別登録)**

各物件情報で協力業者の履歴を登録するために、まず元となる協力業者基礎データを 業者マスタに登録します。 ※業者マスタ登録と、協力業者に発行する助っ人クラウドIDに関係性はありません。

業者マスタは、あくまでも社内管理で利用するための機能です。

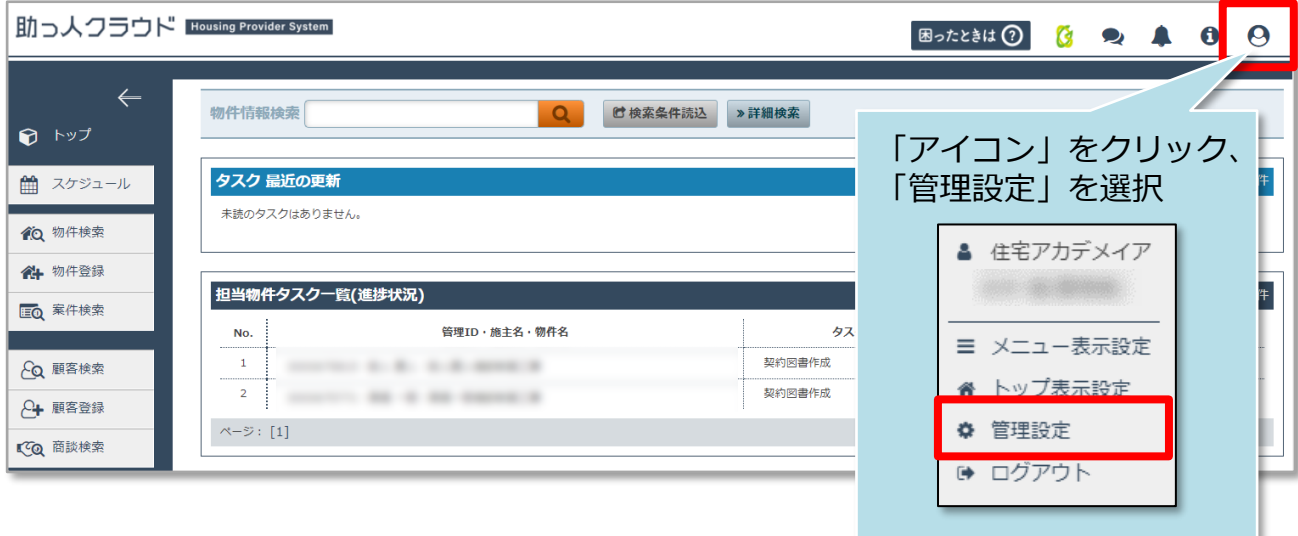

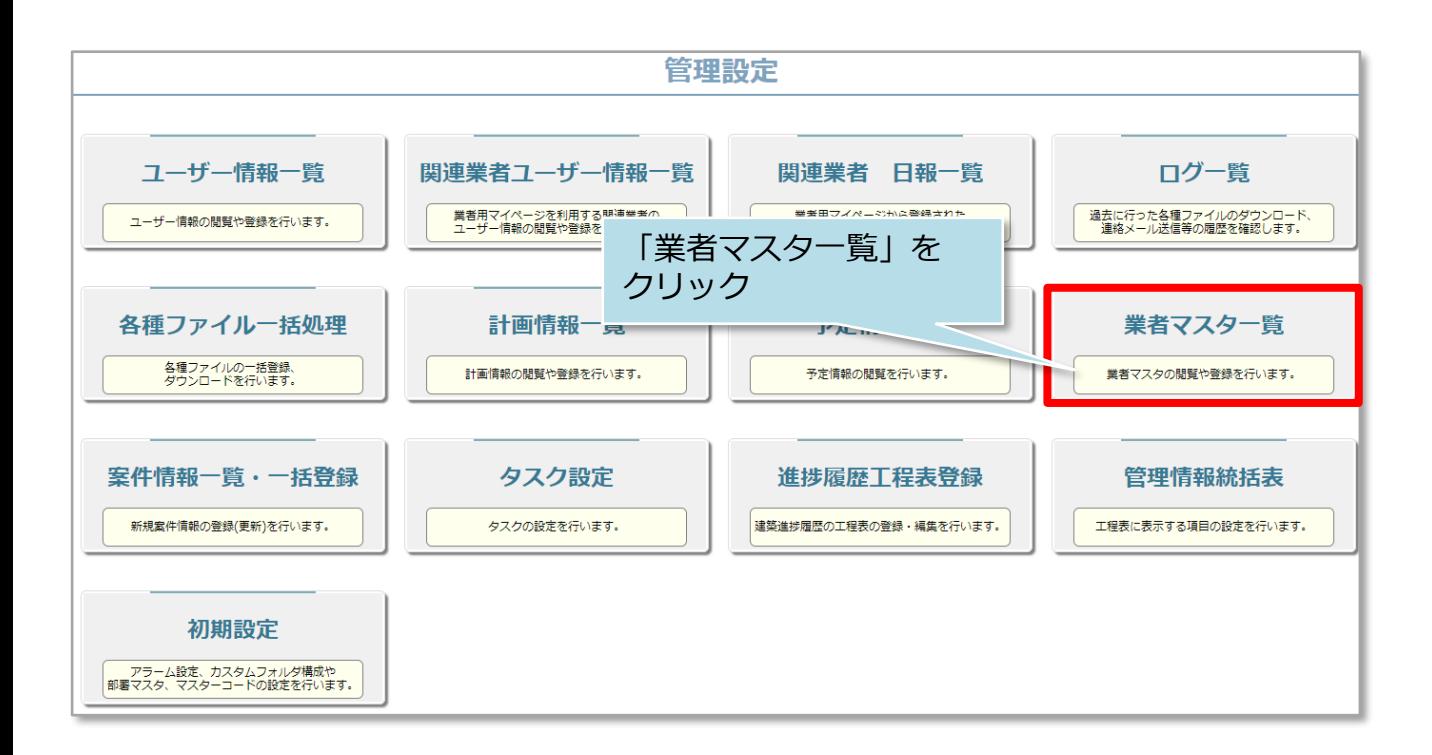

**◆ 株式会社 ハウスジーメン** © House G-men Co., Ltd All Rights Reserved. Confidential 0 **MSJ GROUP** 

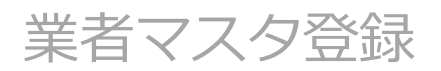

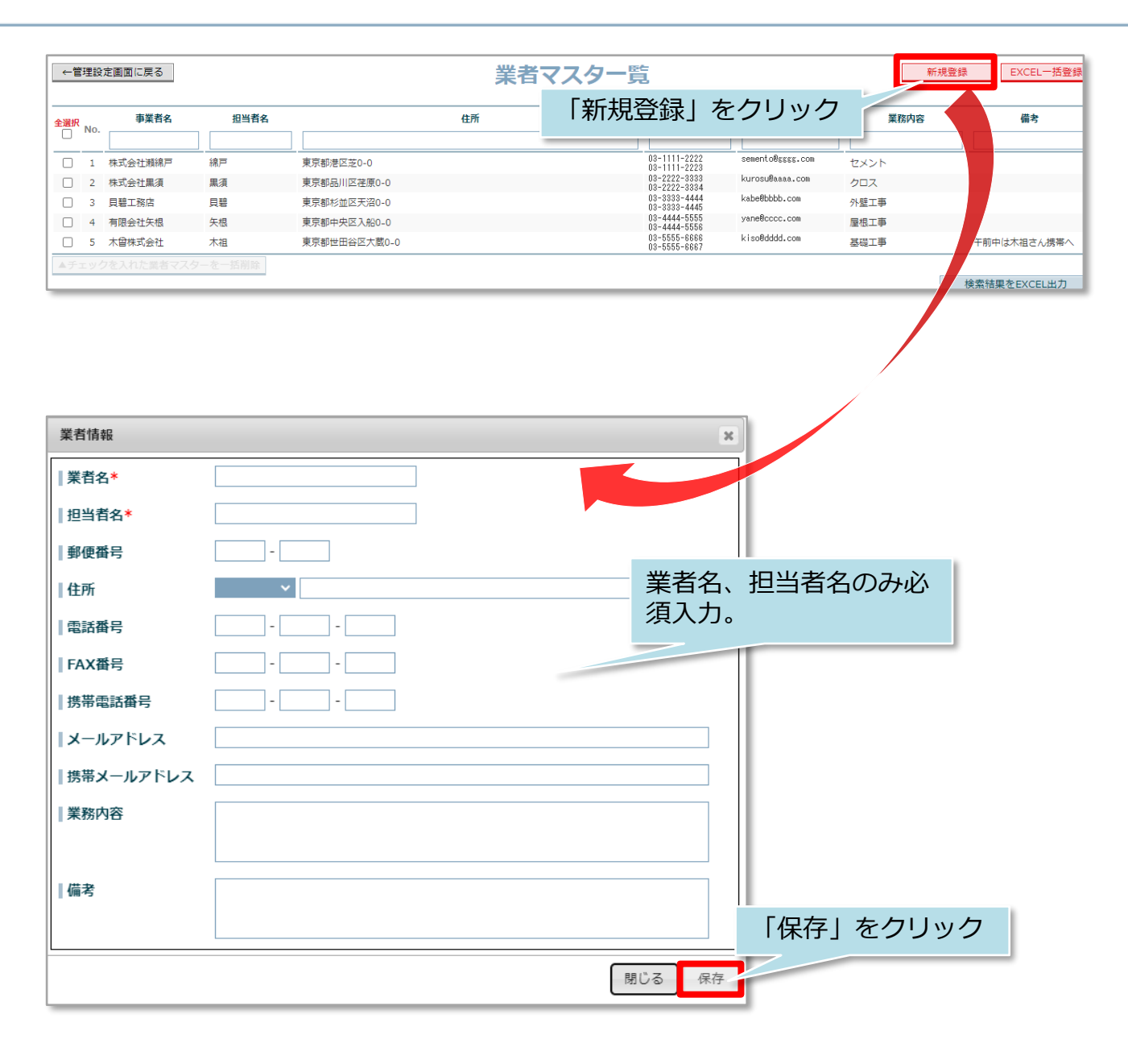

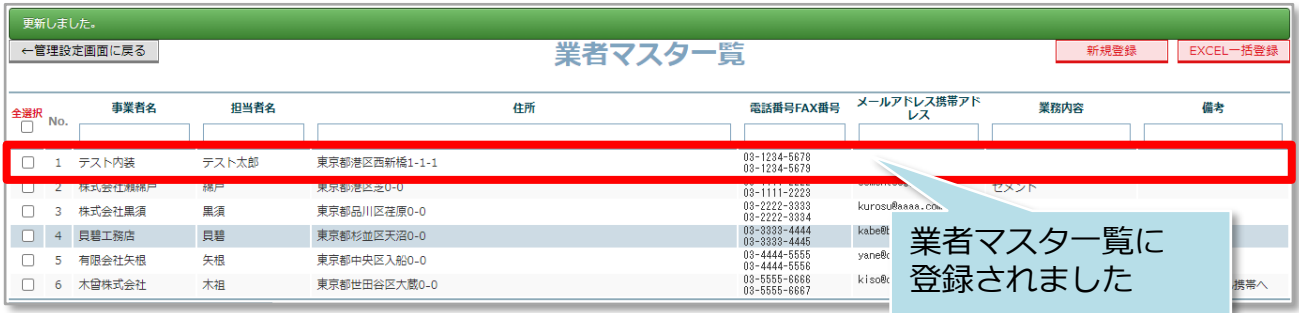

**MSJ GROUP** 

## **業者マスタ登録方法(一括登録)**

## 所定のエクセルを利用して一括で業者マスタに登録する方法です。登録する協力業者 が多い場合におすすめです。

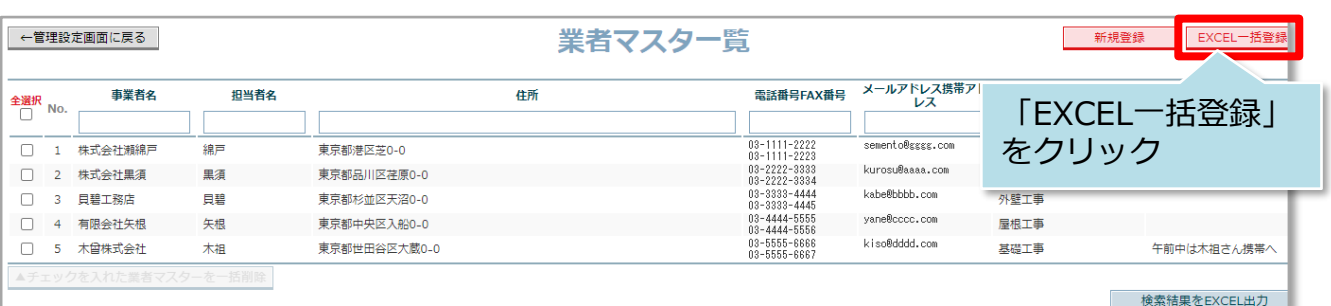

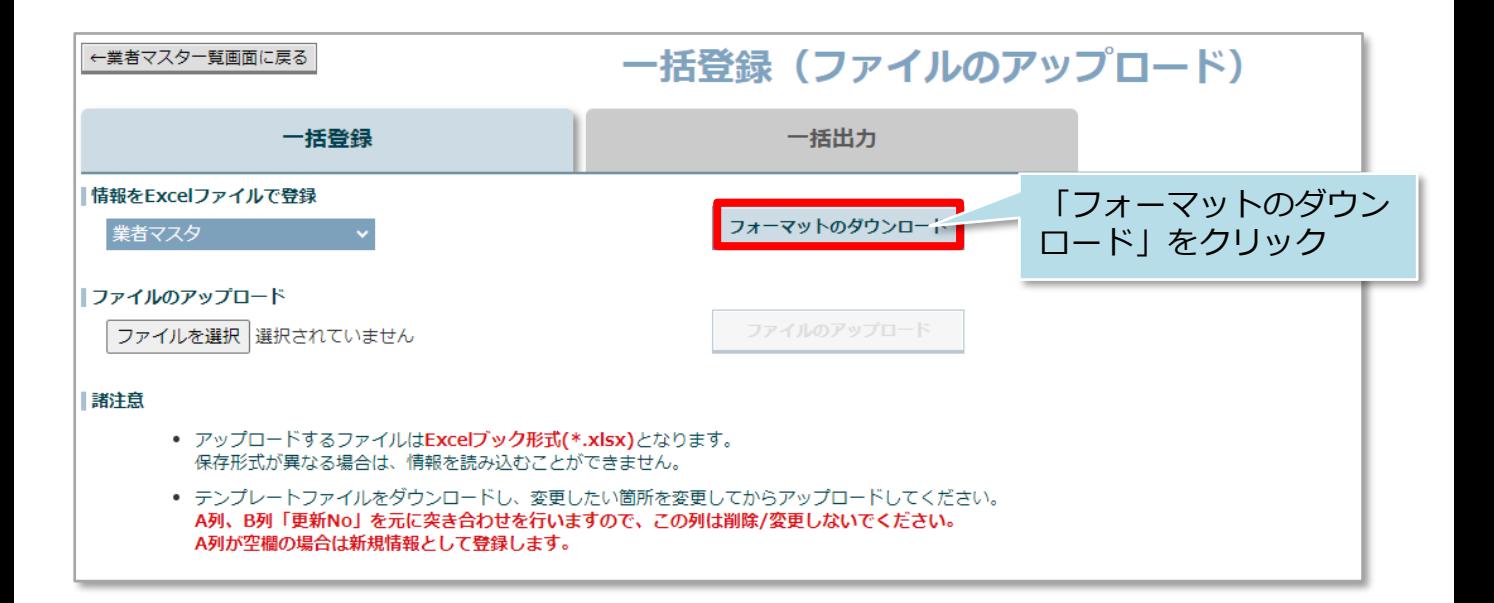

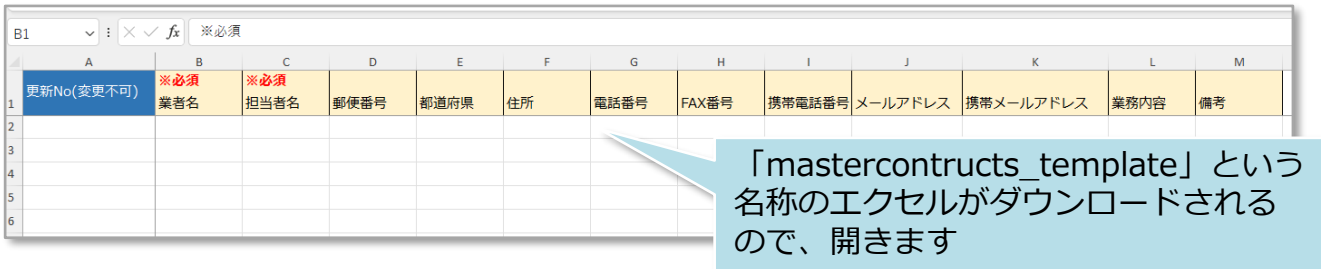

<mark>◇</mark> 株式会社 ハウスジーメン © House G-men Co., Ltd All Rights Reserved. Confidential 2 **MSJ GROUP** 

業者マスタ登録

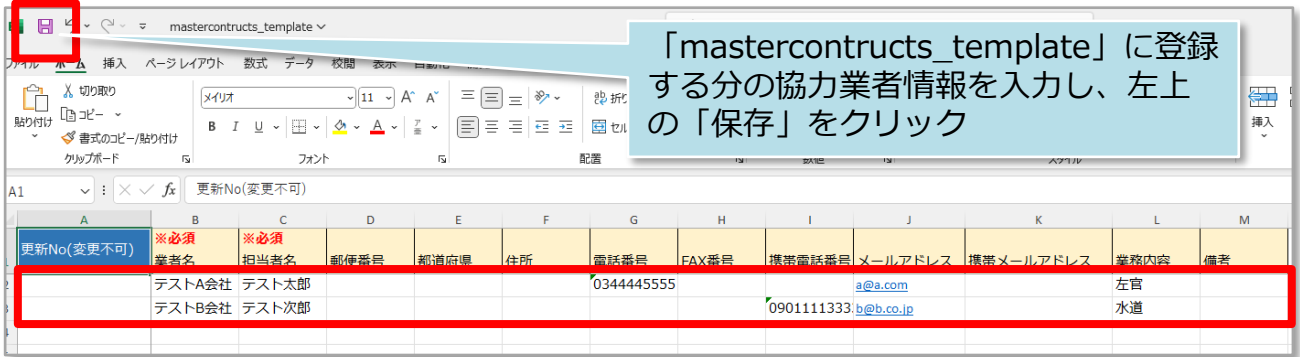

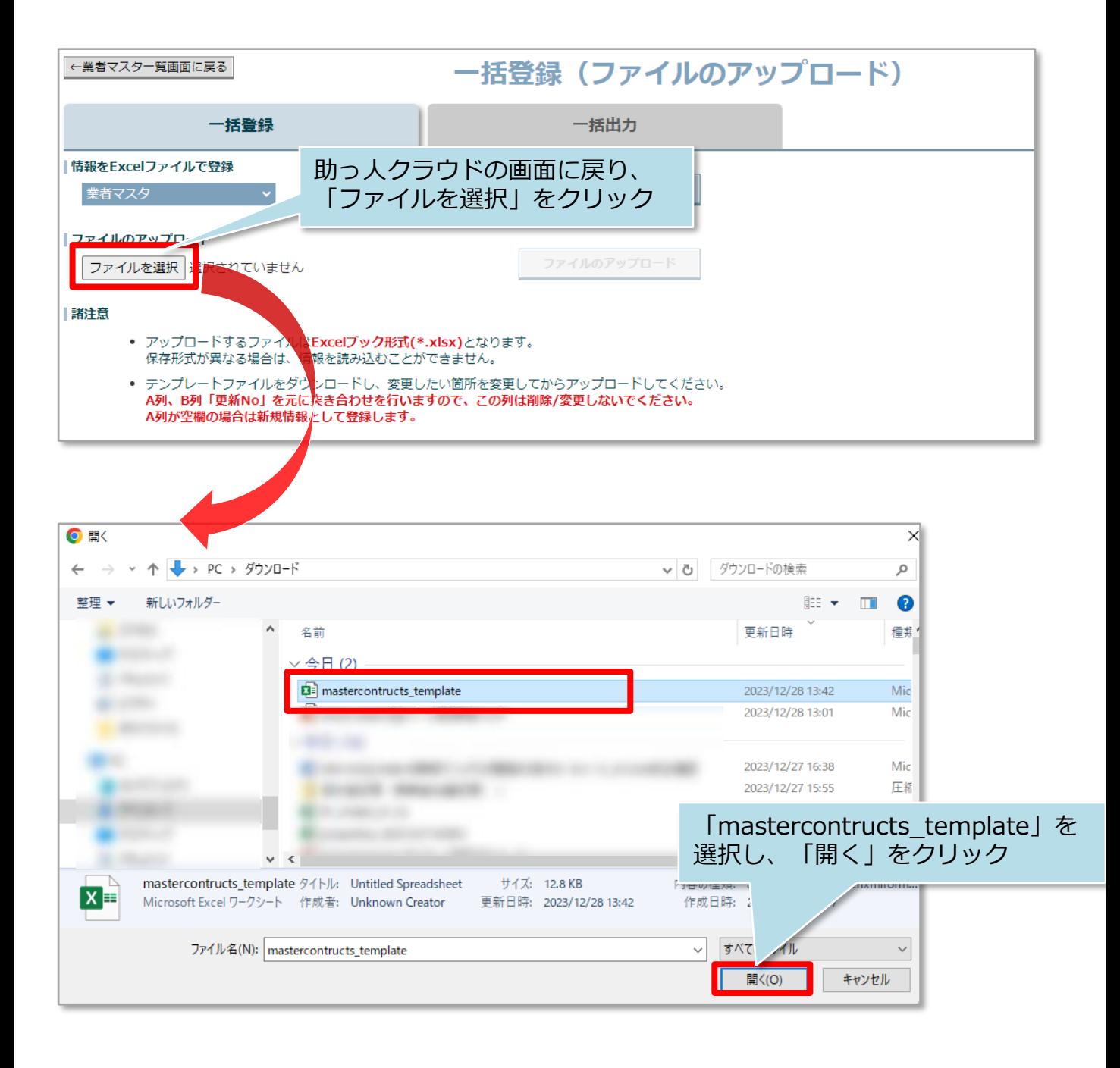

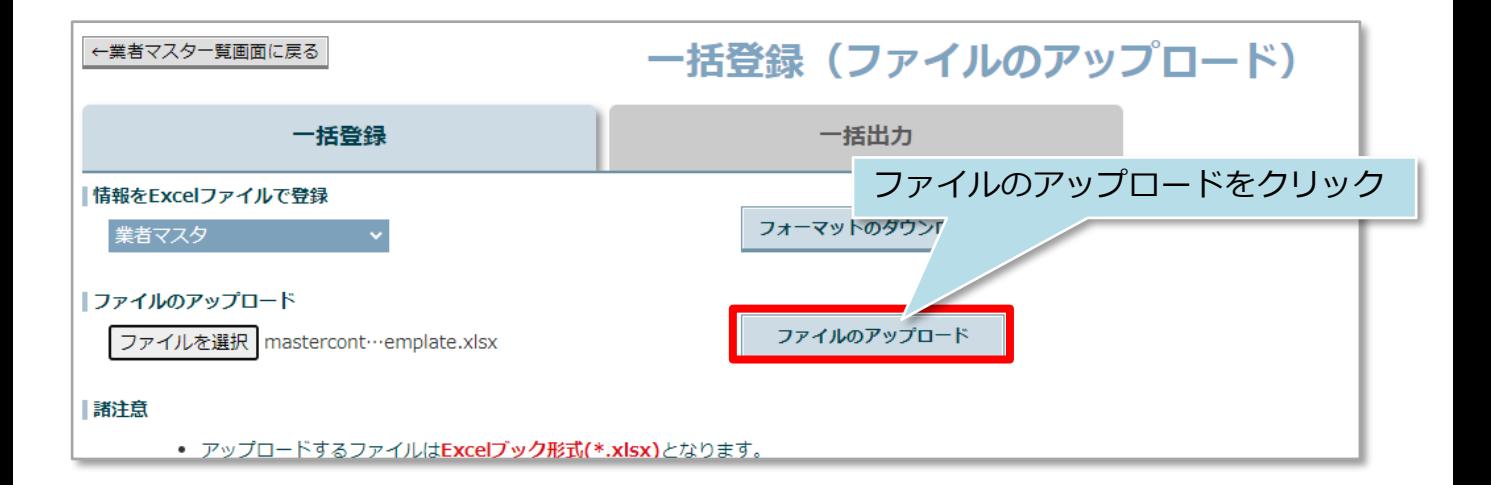

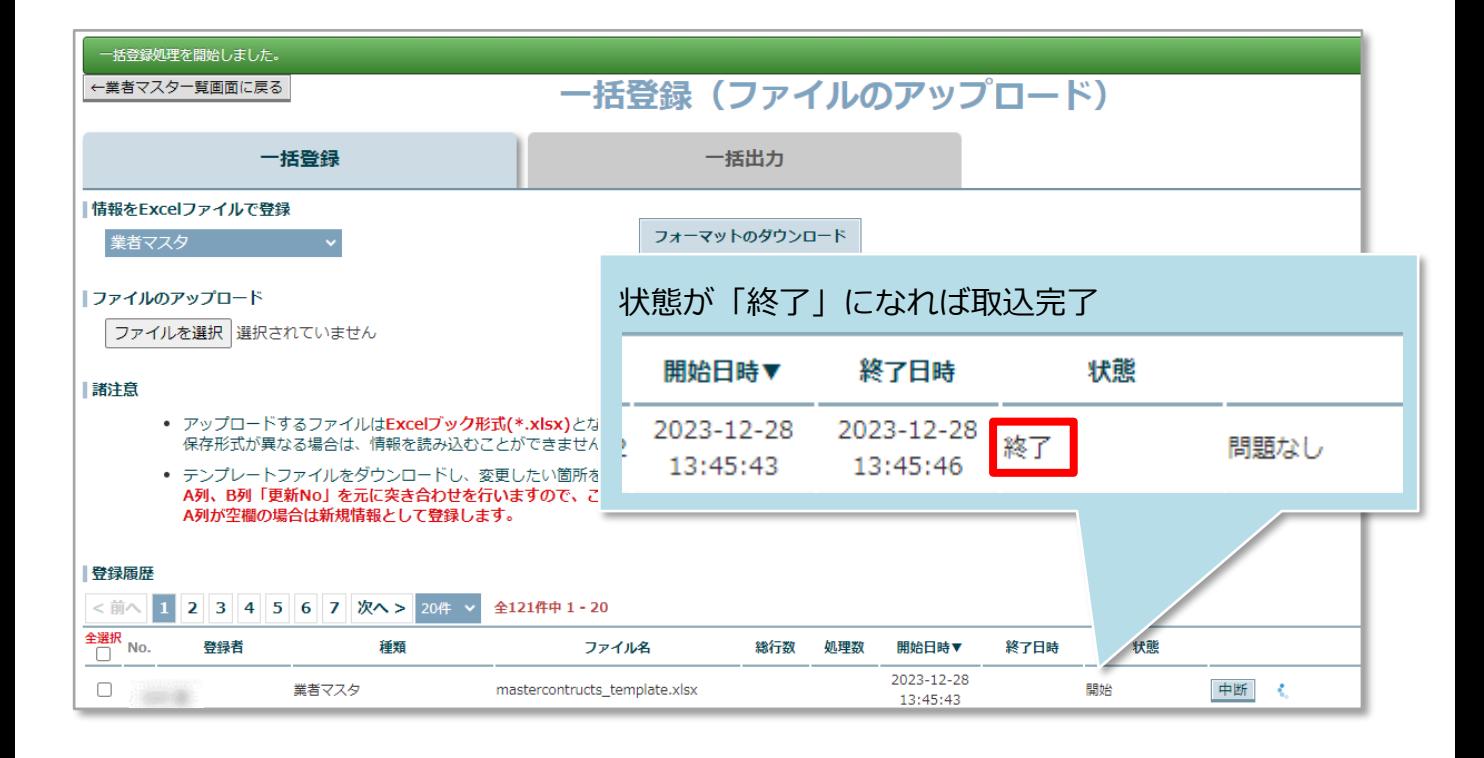

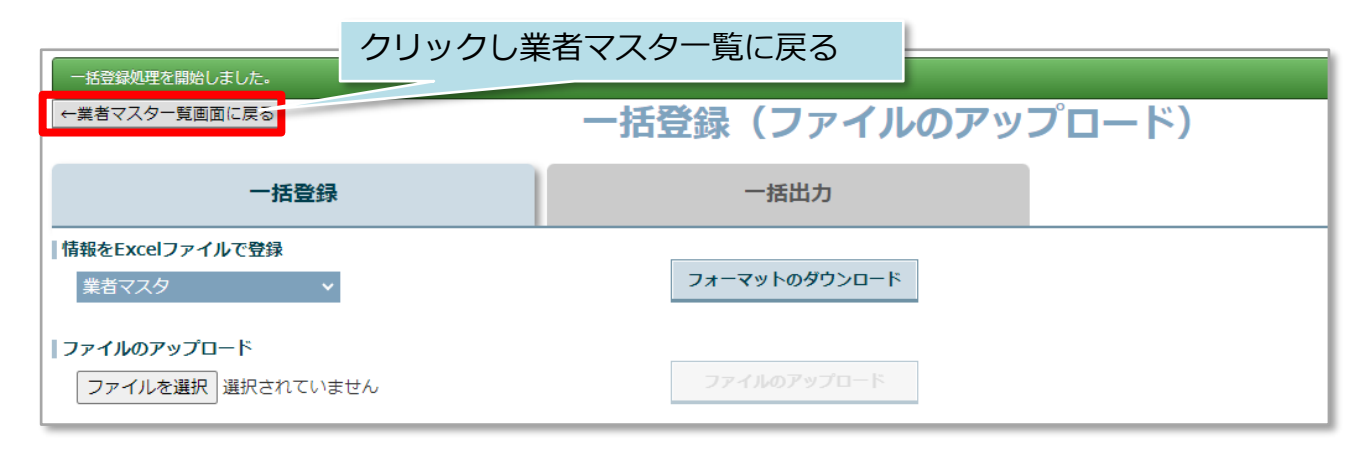

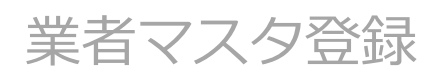

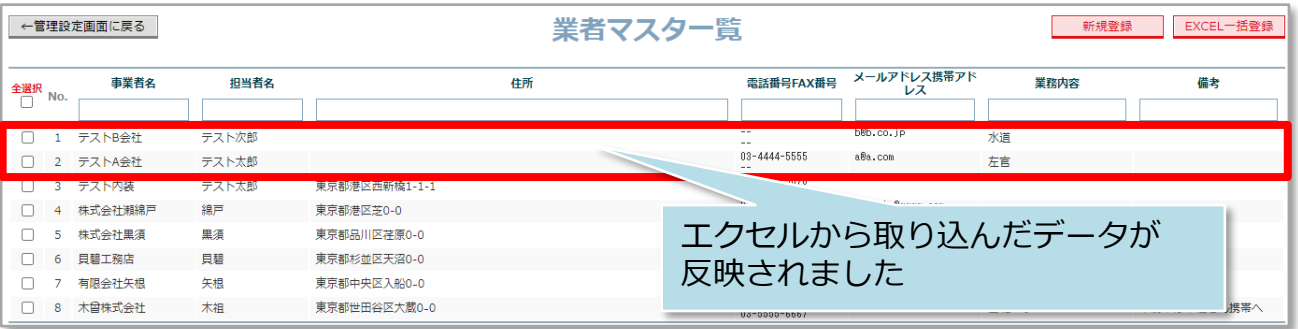

## **<参考>一括取込に失敗した場合**

画面の備考に問題ありと表示され、カーソルを合わせると問題箇所がポップアップで 表示されます。また、取込を行ったユーザーIDのメールアドレス宛にもエラー内容 が通知されます。

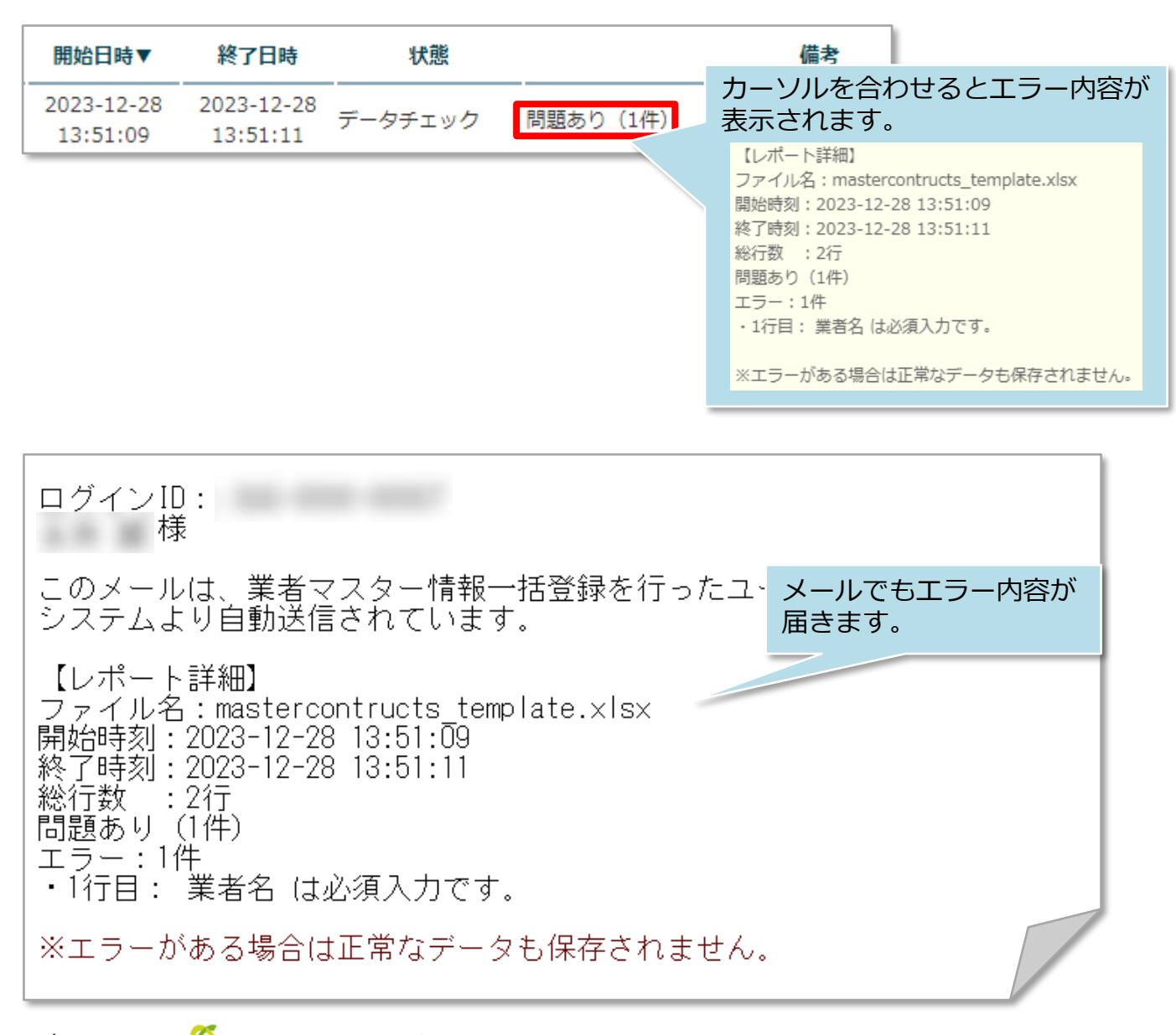